## **メッセージ機能**

家で Google アシスタント対応スピーカー に話しかけると、外出先のスマホにメッ セージを通知することができます。

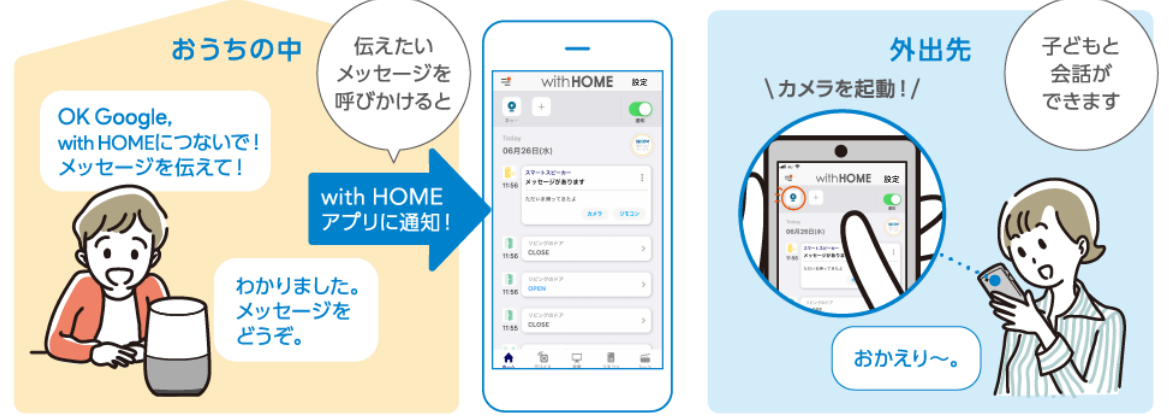

\*本機能は Google Home のみの機能です。ほかのスマートスピーカーには対応しておりません。※画面はイメージです。

メッセージを通知する場合は、事前にGoogleアシスタントでの設定が必要です。

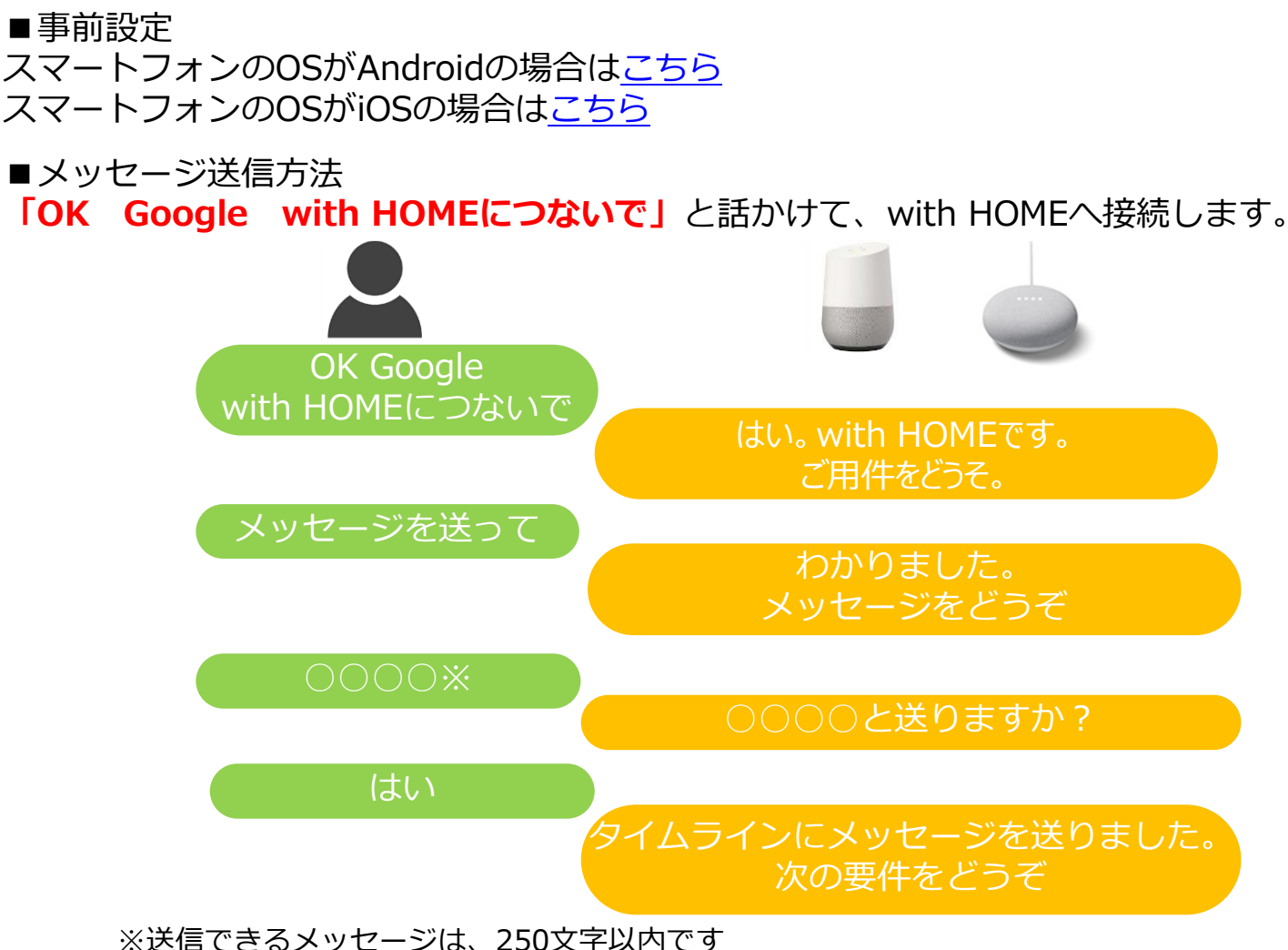

※「OK Google」で呼び出すサービスを利用したい場合は、with HOMEサービスへ の接続を終了する必要がありますので、「終了」と話しかけて終了してください

### スマートフォンのOSがAndroidの場合

<span id="page-1-0"></span>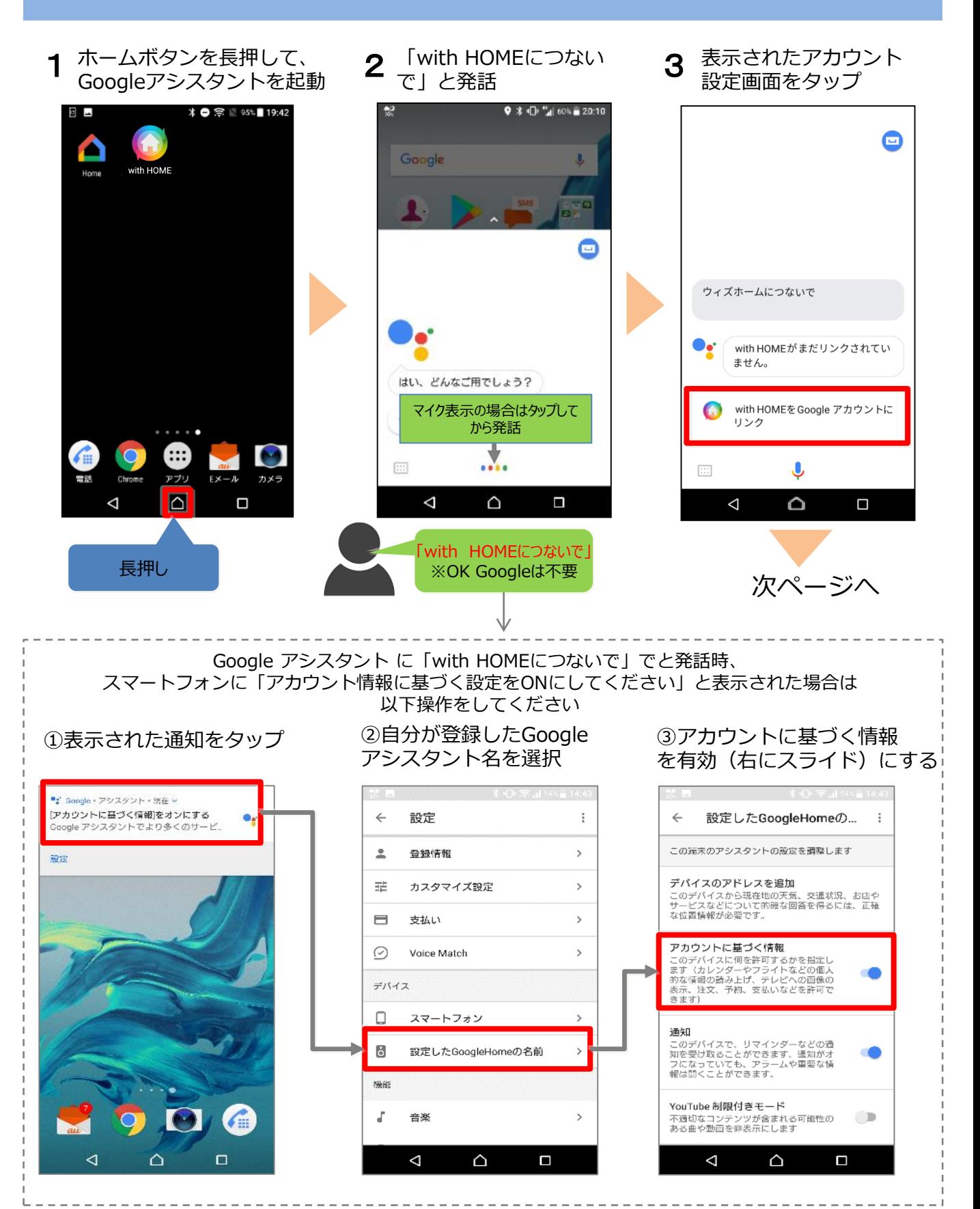

「auIDとパスワードを入力 してログインする」を選択 4 **with HOMEを契約したau** 

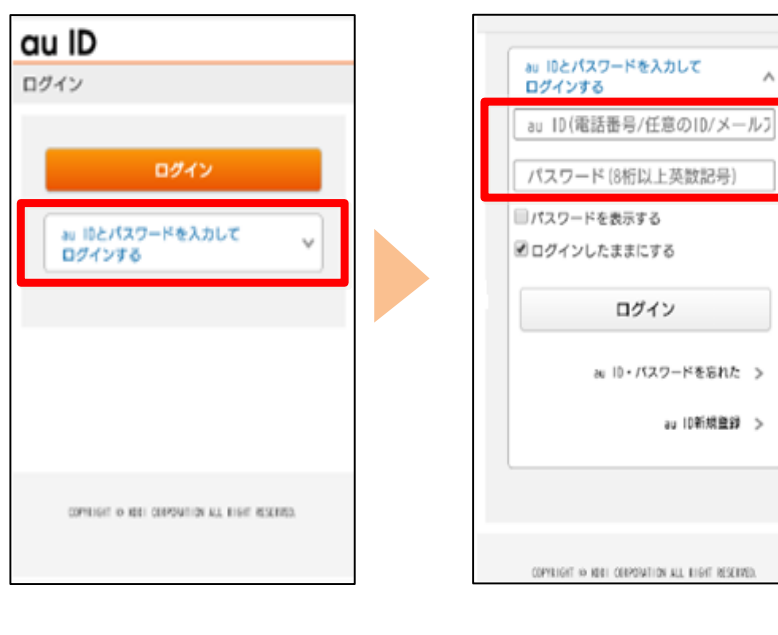

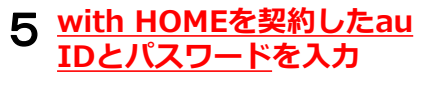

ログイン

au ID・パスワードを忘れた >

au 10新規登録 >

٨

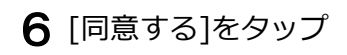

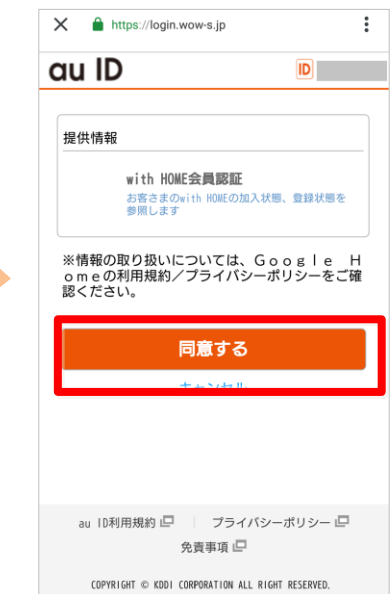

#### au IDの暗証番号を 入力し[OK]をタップ

#### au ID **ID** 暗証番号の確認 本人確認のため、暗証番号を入力してください。 暗証番号 OK ウィズホームにつないで キャンセル ō ません。 ▶ 暗証番号とは? ▶ 暗証番号を忘れた方は リンク ※暗証番号を、同日に連続3回間違えると、 翌日 までご利用いただくことができなくなりますので<br>ご注意ください。 ı  $\left\vert \cdots\right\rangle$

# 7 au IDの暗証番号を 8リンクが問題なく終了する<br>2 入力し「OK」をタップ と元の画面に戻り完了

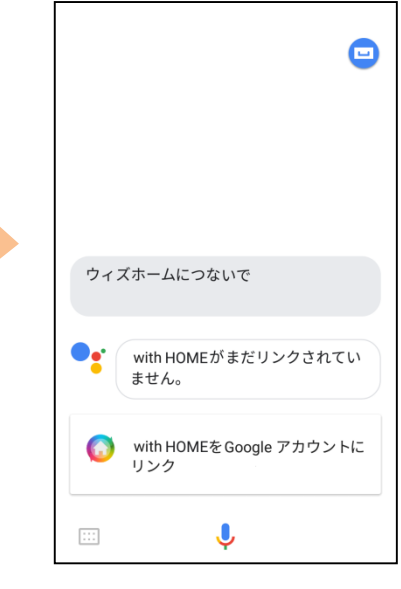

Google アシスタント対応スピーカー に話しかけてみましょう。

## スマートフォンのOSがiOSの場合

<span id="page-3-0"></span>※事前にGoogle Assistantアプリのインストールを行い、以下操作を行ってください。

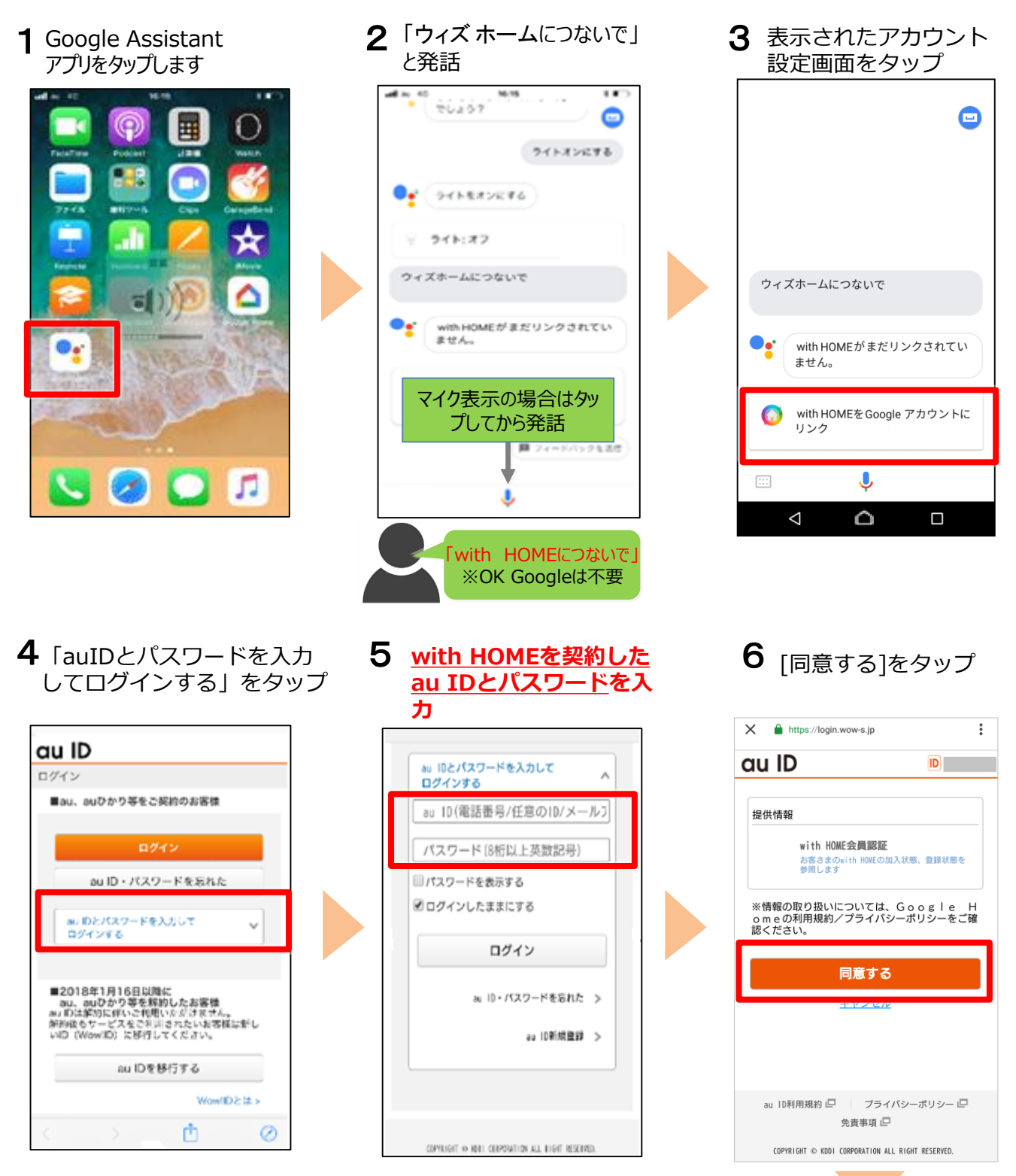

次ページへ

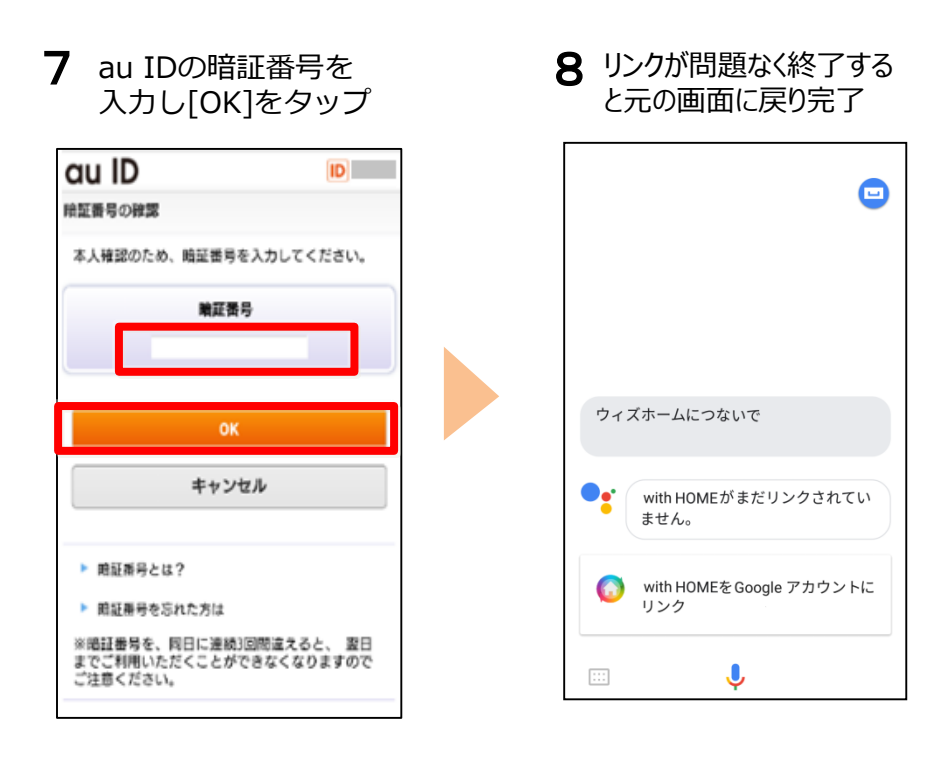

Google アシスタント対応スピーカー に話しかけてみましょう。

※アプリの画面はデザイン等変更になる場合があります